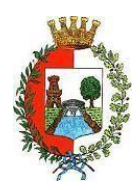

**COMUNE DI CASTELLANZA**

PROVINCIA DI VARESE – Servizio Istruzione Viale Rimembranze, 4 - 21053 (Va)

# **ISCRIZIONI ONLINE SERVIZIO MENSA – ANNO SCOLASTICO 2023/2024**

Per tutti gli utenti (sia alunni già frequentanti la mensa nello scorso anno che nuovi utilizzatori del servizio), l'iscrizione al servizio mensa e agli altri servizi scolastici sarà obbligatoriamente subordinata alla registrazione online

sul portale "Novaportal". Dall'indirizzo web <https://castellanza.ristonova.it/novaportal> e cliccando sull'icona oppure alla voce"Iscrizioni online", potrete accedere alla piattaforma di iscrizione. Le iscrizioni online saranno aperte dal giorno **01/06/2023** al giorno **26/06/2023** compresi.

Al fine di completare l'iscrizione, si raccomanda di compilare ogni campo obbligatorio.

In fase di iscrizione sarà necessario indicare:

- 1. la dieta richiesta per i vostri figli. Tale scelta potrà ricadere tra le seguenti possibilità:
	- $\checkmark$  vitto comune (corrispondente al menù senza modifiche);
	- $\checkmark$  dieta sanitaria (per utenti con esigenze alimentari dovute ad allergie, intolleranze o regimi alimentari differenziati – es. celiachia, diabete);
	- $\checkmark$  dieta etico-religiosa.

**Attenzione**: per l'attivazione delle diete sanitarie ed etico-religiose, i relativi certificati medici (per diete sanitarie) o autocertificazioni (per diete etico-religiose) dovranno essere allegati alla domanda on line.

2. i dati ISEE e la composizione del nucleo famigliare che possono consentire alle famiglie residenti una riduzione tariffaria.

**Attenzione: l'indirizzo e-mail** riportato, per consentire il buon esito delle operazioni di pagamento, **deve essere collegato a quello dello SPID.** 

Qualora, una volta effettuata l'iscrizione, la famiglia decidesse per il trasferimento del/la proprio/a figlio/a presso un altro Istituto è necessario provvedere a darne comunicazione tempestivamente all'Ufficio Istruzione (e-mail [scuola@comune.castellanza.va.it\)](mailto:scuola@comune.castellanza.va.it) in modo da consentire la cancellazione dal servizio e al fine di evitare l'addebito dei pasti.

#### **PORTALE WEB E CREDENZIALI DI ACCESSO AL SISTEMA**

L'accesso alla vostra area riservata del portale "Novaportal" dall'indirizzo https://castellanza.ristonova.it/novaportal sarà consentito *esclusivamente tramite SPID.*

Oltre che da PC, il portale è [visionabile](https://castellanza.ristonova.it/novaportal) anche da apparecchiature mobili (es. tablet).

Nel portale "Novaportal" potrete visualizzare:

i dati anagrafici associati al genitore, definito pagante, e agli alunni definiti utenti;

NB: i dati non possono essere modificati: se rilevate errori dovrete contattare l'Uff. Istruzione del Comune per la rettifica;

- i servizi associati agli utenti;
- la situazione dei pagamenti aggiornata in tempo reale;
- il menù del giorno;
- una sezione attraverso cui effettuare le ricariche "on line", (con utilizzo di carta di credito);
- una sezione a cui potrete accedere per scaricare alcuni documenti, tra cui la certificazione delle spese sostenute nell'anno solare per il servizio di mensa scolastica e le attestazioni relative al Welfare aziendale.

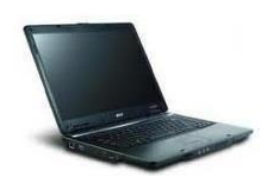

### **UTILIZZO DELL'APP "SERVIZI MENSA"**

Avrete a disposizione anche un'applicazione (APP) gratuita, grazie alla quale sarà possibile accedere alle informazioni direttamente dal proprio smartphone, senza la necessità di utilizzare un PC.

L'app è disponibile:

- persistemi operativi Android, scaricando l'App da Play Store, digitando: "Servizi Mensa";
- per sistemi operativi iOS, scaricando l'App da App Store, digitando: "Servizi Mensa". E ' richiesto di compilare

il campo "impianto", in cui digitare "*castellanza*" (tutto minuscolo, senza spazi) e accedere tramite SPID. Dal menu principale potrete accedere alle diverse sezioni:

- **Presenze**: per avere un resoconto delle presenze a mensa dei vostri figli
- **Pagament**i: per visualizzare il saldo del borsellino elettronico, la tariffa associata ai vostri figli ed i versamenti eseguiti;
- **Ricarica online**: per effettuare le ricariche tramite app (con utilizzo di carta di credito);
- **Comunicazioni**: per visualizzare eventuali comunicazioni e informazioni sulservizio;
- **Menù**: per visualizzare i piatti previsti per il giorno (*funzionalità che verrà attivata dopo il caricamento dei menù*)

### **COMUNICAZIONE DELLE ASSENZE**

Per la rilevazione presenze in mensa verrà utilizzato un sistema automatico: il sistema informatizzato presume che l'alunno iscritto al servizio consumi giornalmente il pasto (nei soli giorni di rientro della specifica classe). Pertanto, quotidianamente, il sistema provvede a scalare dal "borsellino elettronico" dell'utente l'importo della tariffa pasto ad esso abbinata. Qualora l'alunno non debba usufruire del servizio mensa, **dovrà essere il genitore** (esclusivamente entro le ore 09.30 del giorno di consumo), a "disdire il pasto" con una delle seguenti modalità:

# *1 - Utilizzo dell'App "Servizi mensa" per smartphone Android e iOS*

Accedere alla sezione "*Presenze*": si presenterà un calendario del mese in corso ove, in corrispondenza dei giorni in cui è previsto il servizio, appariranno delle **V** di colore verde.

Toccando una volta la casella relativa ad un giorno, sarà possibile richiedere un pasto in bianco (pasto leggero temporaneo – per la durata massima di 3 gg. consecutivi senza certificato medico): apparirà un'icona rappresentante una **B**.

Toccando una seconda volta, apparirà una **X** di colore rosso: in tal modo avrete segnalato l'assenza di vostro figlio dal servizio mensa per il giorno selezionato.

Per annullare l'operazione, sarà sufficiente cliccare una terza volta, ripristinando di nuovo la **V** di colore verde.Utilizzando la APP, si possono comunicare le assenze anche per più giorni.

# *2 - Area riservata ai genitori sul portale "Novaportal" (da PC o tablet)*

Una volta entrati nel portale "Novaportal", per comunicare le assenze di vostro figlio sarà sufficiente cliccare alla voce "*Servizi*" e, successivamente, "*Presenze mensa*": visualizzerete il calendario del mese in corso, ed ogni giorno in cui il servizio mensa sarà attivo per vostro figlio, segnato con una **V** di colore verde.

Potrete richiedere il pasto in bianco (pasto leggero temporaneo - per la durata massima di 3 gg. consecutivi senza certificato medico) con un click sulla casella del giorno di vostro interesse: apparirà un'icona con una **B**. Cliccando una seconda volta segnalerete l'assenza: apparirà un **X** di colore rosso.

Per annullare l'operazione, sarà sufficiente cliccare una terza volta, ripristinando di nuovo la **V** di colore verde. Utilizzando il portale, si possono comunicare le assenze anche per più giorni.

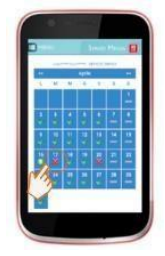

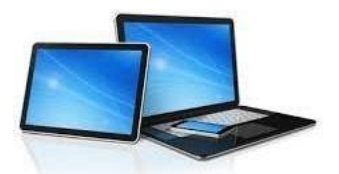